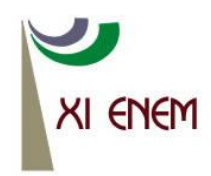

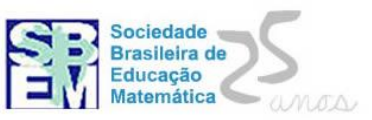

# **O ENSINO DA FUNÇÃO AFIM COM O AUXÍLIO DO SOFTWARE GEOGEBRA**

*Conceição BRANDÃO de Lourdes Farias FACIG [clfb\\_05@hotmail.com](mailto:a.p.ml@hotmail.com)*

> *Evanilson LANDIM Alves UFPE evanilson.landim@ufpe.br*

## **RESUMO**

O uso das tecnologias tem permitido aos professores de Matemática, muitas possibilidades didáticas, como favorecer a aprendizagem de conceitos Matemáticos de forma mais eficiente e econômica. Este artigo apresenta algumas possibilidades didáticas para o ensino da Função Afim com o auxílio do Geogebra. Na Educação Básica, é comum a construção de gráficos como objeto de ensino e não como atividade para analisar o comportamento do gráfico das funções. Com o auxílio do Geogebra, o tempo aplicado com a simples construção de gráficos pode ser melhor aproveitado com atividades que enalteçam a reflexão e a análise da variação do comportamento das funções.

Palavras-chave: Função Afim; Gráficos; Geogebra.

## **1. Introdução**

Na Educação Básica, a construção dos gráficos das funções tem se tornado um objeto de ensino. Destina-se muito tempo aos procedimentos e técnicas relativas às construções gráficas. A análise do comportamento do gráfico a partir da variação da lei da função, que seria objeto de ensino, tem sido substituída pela técnica de construir gráficos.

O Geogebra é um software livre de geometria dinâmica que permite aos professores e professoras de Matemática uma maior reflexão sobre o processo de ensino-aprendizagem de conceitos matemáticos. Com ele, a análise e a reflexão pode ocupar um lugar de primazia em detrimento da simples aplicação de procedimentos técnicos, como é o caso da construção de gráficos desprovida de um processo de análise.

Neste artigo, apresentamos algumas possibilidades didáticas permitidas pelo Geogebra e que auxiliam o processo ensino-aprendizagem da Função Afim. O texto, ora apresentado, busca integrar os conceitos relativos à Função Afim com as ferramentas disponíveis no Geogebra, que permite ao mesmo tempo, uma análise gráfica e algébrica do estudo das funções.

Com o auxílio das ferramentas disponíveis no software, é possível em pouco tempo perceber características importantes do gráfico da Função Afim, o que de forma manual, exigiria muitas construções e demandaria muito tempo. Neste sentido, o Geogebra, além de permitir uma dinâmica quase impossível de ser observada com instrumentos manuais, ainda aprenta uma vantajosa economia de tempo.

## **2. Conhecendo o geogebra: Software de Geometria Dinâmica**

O Geogebra é um software livre de geometria dinâmica voltada para o ensino de Matemática, que permite um estudo geométrico, algébrico e aritmético de conceitos matemáticos.

O termo Geometria Dinâmica foi inicialmente utilizado por Nick Jakiw e Steve Rasmussen, que tinham como objetivo diferenciar este tipo de software dos demais softwares geométricos.

O Geogebra é caracterizado como um software de fácil utilização, totalmente gratuito, disponibilizado em [http://www.geogebra.at.](http://www.geogebra.at/) Ainda tem a vantagem de funcionar em múltiplas plataformas operacionais (Windows, Linux, Macintosh, etc.).

Ao acessar o programa o usuário encontra uma janela com os seguintes comandos:

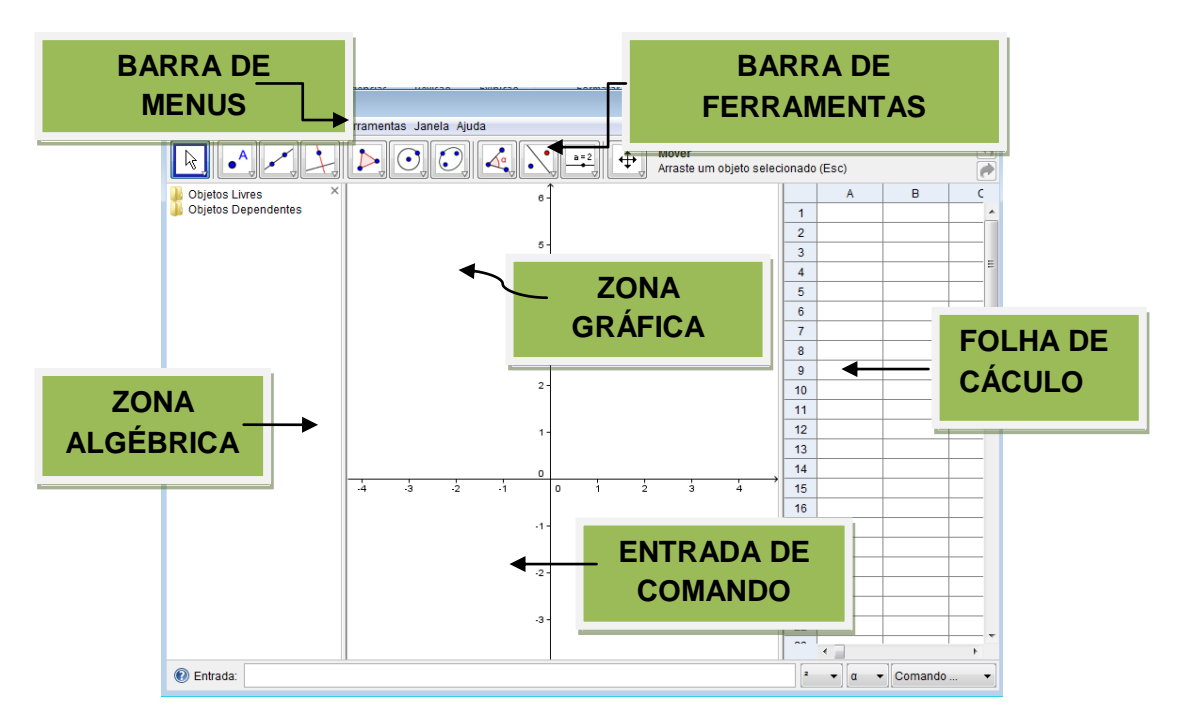

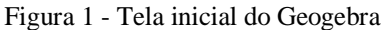

A seguir, apresentamos melhor, cada uma das regiões disponíveis no Geogebra.

### **2.1 Zona Algébrica**

Usando a opção *Entrada de Comando* podemos inserir expressões algébricas no Geogebra, e após pressionar a tecla *enter*, a expressão digitada irá aparecer na *Zona Algébrica* (Figura 1). Ao mesmo tempo, a representação gráfica da expressão algébrica digitada será exibida *Zona Gráfica*. Por exemplo, ao inserirmos *f*(x) = x^5, teremos a exibição da função *f*(x) = x<sup>5</sup> na *Zona Algébrica* e o gráfico desta função na *Zona Gráfica*.

### **2.2 Zona Gráfica**

Usando os recursos disponíveis na barra de ferramentas, podemos realizar construções geométricas na *Zona Gráfica* com a utilização do mouse, sem necessariamente partir da *Entrada de Comando*. Da mesma forma, cada objeto construído na *Zona Gráfica* será representado na *Zona Algébrica*.

## **2.3 Folha de Cálculo**

Na *Folha de Cálculo* do Geogebra, cada célula tem um nome específico que permite identificá-la diretamente. Por exemplo, uma célula que se encontra na coluna A e na linha 1 é nomeada por A1. A *Folha de Cálculo* tem funcionamento análogo ao de uma planilha eletrônica.

### **2.4 Barra de Ferramentas**

O Geogebra tem a vantagem didática de apresentar ao mesmo tempo, duas representações diferentes de um mesmo objeto, permitindo assim uma interação assíncrona entre a representação geométrica e a representação algébrica de um mesmo objeto. As ferramentas disponíveis no software têm as seguintes aplicações:

 $\checkmark$  Permitir a construção intuitiva de pontos, retas, planos, triângulos, círculos e outros objetos básicos;

- Translada, amplia, reduz e gira os objetos geométricos em relação ao seu centro geométricos e centros específicos, além de possibilitar simetria axial e central, além de realizar a inversão de objetos;
- $\checkmark$  Constrói e mede figuras;
- $\checkmark$  Utiliza coordenada cartesiana e polar;
- $\checkmark$  Proporciona a apresentação das equações dos objetos geométricos, retas, circunferências, elipses e coordenadas de pontos;
- $\checkmark$  Oculta objetos utilizados na construção para melhor organização na tela;
- $\checkmark$  Permite diferenciar os objetos mediante o uso de cores e linhas variadas;
- $\checkmark$  Ilustra as figuras mediante a animação;
- $\checkmark$  Permite guardar arquivos e macros em disco.

A utilização de softwares de construções geométricas permite designar programas interativos para a criação, manipulação e transformação de figuras mantendo suas propriedades*.* Sendo assim, os programas usados em Geometria Dinâmica não devem ser vistos como referência a uma nova geometria.

## **3. Indicações para o uso das Novas Tecnologias no Ensino de Matemática**

A utilização das novas tecnologias na sala de aula, além de potencializar o processo ensino-aprendizagem, ainda, motiva os estudantes para aprender e realizar investigações matemáticas a partir dos recursos computacionais. No entanto, é preciso que o professor esteja bem preparado para desenvolver e usar estas ferramentas de forma adequada nas aulas de Matemática, permitindo aos estudantes a (re) construção de conceitos matemáticos e não apenas o seu treinamento por meio de novos recursos.

### Almeida (1996) afirma que:

O professor tem um importante papel como agente promotor do processo de aprendizagem do aluno, que constrói o conhecimento num ambiente que o desafia e o motivam para a exploração, a reflexão, a depuração de idéias e a descoberta de novos conceitos (p.162).

Os Parâmetros Curriculares Nacionais – PCN's (2006) apontam que existe uma relação de reciprocidade entre os novos recursos tecnológicos e a Educação Matemática. Neste sentido, defende que "um software pode ser usado de diversas formas em função do seu tipo, mas pode também ser usado em diferentes momentos de uma aprendizagem e ter

funções variadas nessa aprendizagem" (BELLEMAIN, BELLEMAIN, GITIRANA, 2006, p. 2).

Alguns programas de computador apresentam softwares nos quais os estudantes podem explorar e construir diversos conceitos matemáticos. Os recursos apresentados por estes programas permitem aos estudantes um "pensar matemático". Desta forma, o processo de aprendizagem permite a realização de experimentos, elaboração e teste de hipóteses, bem como, o desenvolvimento de estratégias variadas para a resolução de problemas (BRASIL, 2006).

Na seção seguinte, apresentamos uma proposta didática para o ensino da Função Afim com o auxílio do Geogebra.

## **3.1 Proposta de Ensino da Função Afim com o uso do Geogebra**

Nesta seção, apresentamos um exemplo de como utilizar o Geogebra no ensinoaprendizagem de Matemática. No caso, exploramos o estudo da Função Afim, por meio do Geogebra.

Ao tratar do uso das tecnologias para o ensino-aprendizagem das ideias de função, Rêgo (2000) aponta que

> as principais vantagens dos recursos tecnológicos, em particular o uso de computadores, para o desenvolvimento do conceito de funções seriam, além do impacto positivo na motivação dos alunos, sua eficiência como ferramenta de manipulação simbólica, no traçado de gráficos e como instrumento facilitador nas tarefas de resolução de problemas. A utilização de computadores no ensino provocaria, a médio e longo prazo, mudanças curriculares e de atitude profundas uma vez que, com o uso da tecnologia, os professores tenderiam a se concentrar mais nas ideias e conceitos e menos nos algoritmos (p.76).

Antes de aprofundarmos o nosso estudo sobre a Função Afim tratada na sala de aula a partir do Geogebra, vamos retomar alguns conceitos básicos relativos à ideia de função e de Função Afim.

O conceito de função é muito importante para a compreensão de muitos outros conceitos matemáticos. Definimos uma função como toda relação entre **A** e **B**, onde **A** e **B** são grandezas de naturezas distintas, que associa todo elemento da grandeza **A** com um único elemento da grandeza **B**. Uma função é definida por meio de pares ordenados, por meio de uma tabela, por meio de um gráfico, ou ainda, por meio de uma equação também chamada de lei de formação da função.

O conjunto **A** representa o domínio da função, e o conjunto **B**, representa o contradomínio da função. Os elementos do conjunto **B** que estão associados aos elementos do conjunto **A**, pela lei de formação da função, representa o conjunto imagem desta função.

O grau do polinômio correspondente à lei da função é quem define o grau da função. Nestes termos, se a lei de uma função é um polinômio de grau 1 temos uma função do 1º grau, do mesmo modo, se a lei que define a função é um polinômio de grau 2, dizemos que a função é do 2º grau ou quadrática.

Nesta pesquisa, trataremos apenas das funções do 1º grau, que são aquelas cuja relação entre a variável dependente e a variável independente é expressa por um polinômio do 1º grau.

Uma função do tipo *y =ax+b*, com *a, b* IR é chamada Função Afim. O gráfico da Função Afim é uma reta. O coeficiente de *x* representa a tangente do ângulo dessa reta com o eixo *Ox* (eixo das abscissas). Quando *a > 0* (positivo) a função é crescente, e quando *a < 0* (negativo) a função é decrescente. O termo independente *b* representa a interseção do gráfico dessa função com o eixo Oy (eixo das ordenadas).

## **3.2 Criando gráficos de Funções do 1º grau no Geogebra**

Ao observarmos um gráfico de uma função do 1º grau, percebemos que a imagem da função do 1º grau sempre define uma reta, como mostra a figura 1 a seguir:

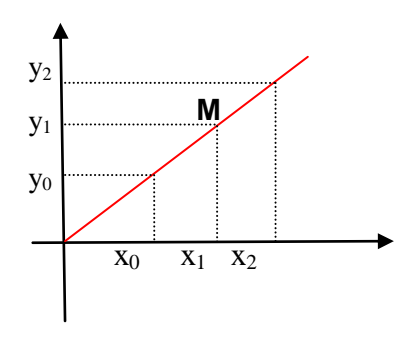

Figura 2– gráfico da função *f(x) = ax + b*

Como podemos perceber, o gráfico de uma função afim é uma reta não perpendicular ao eixo Ox.

A Função Afim definida por f: R→R chama-se linear quando existe uma constante *a* ∈ R tal que *f(x) = ax* para todo x ∈ R, sendo uma reta não perpendicular ao eixo Ox e que cruza a origem do plano cartesiano.

Uma função definida por *f: R→R* chama-se constante quando existe uma constante *b* ∈ R tal que *f(x) = b* para todo x ∈ R, é uma reta paralela ou coincidente ao eixo Ox que cruza o eixo Oy no ponto de ordenada *b*.

#### **3.3 Coeficientes numéricos da Função Afim**

Cada coeficiente numérico de uma função caracteriza um elemento do gráfico dessa função. O coeficiente *a* é chamado de coeficiente angular de uma reta; este coeficiente indica a tangente do ângulo que a reta faz com o eixo x.

O coeficiente *b* é a ordenada do ponto em que o gráfico de *f* cruza o eixo das ordenadas, ou seja, *b = f(0)*.

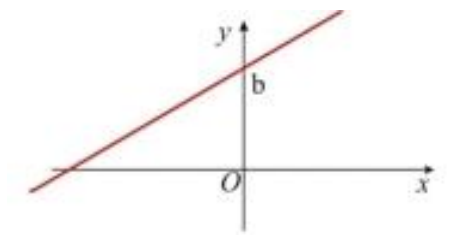

Figura 3 – Ponto do gráfico de *f* que intercepta o eixo y

Na seção seguinte, apresentamos as possibilidades de exploração dos conceitos relativos à Função Afim com o auxílio do Geogebra.

#### **3.4 Estudo da Função Afim com o auxílio do geogebra**

Com o Geogebra podemos ilustrar facilmente as propriedades das funções, como por exemplo, as que se referem aos coeficientes angular e linear de uma Função Afim. Ao representar uma Função Afim no Geogebra, podemos ao mesmo tempo, observar o comportamento do gráfico a partir da variação dos coeficientes da mesma.

A seguir, apresentamos o passo a passo para a construção do gráfico da Função Afim por meio do Geogebra:

Atividade1 - Construir um gráfico de uma função Afim utilização o software geogebra:

- a) Construa dois seletores a e b.
- b) Usando a entrada algébrica digite a função y=  $a^*x+b$ .
- c) Movimente o seletor para ver o que acontece com a reta da função.

Desenvolvimento da Atividade 1:

Construa os seletores *a* e *b* no software Geogebra com *a* = 1 e *b* = 2 com variação de valor mínimo igual a -10 e máximo igual a 10.

Após este processo na caixa de entrada digite *f(x) = a\*x + b* e tecle *enter*. Você terá o gráfico de *f(x) = x + 2*.

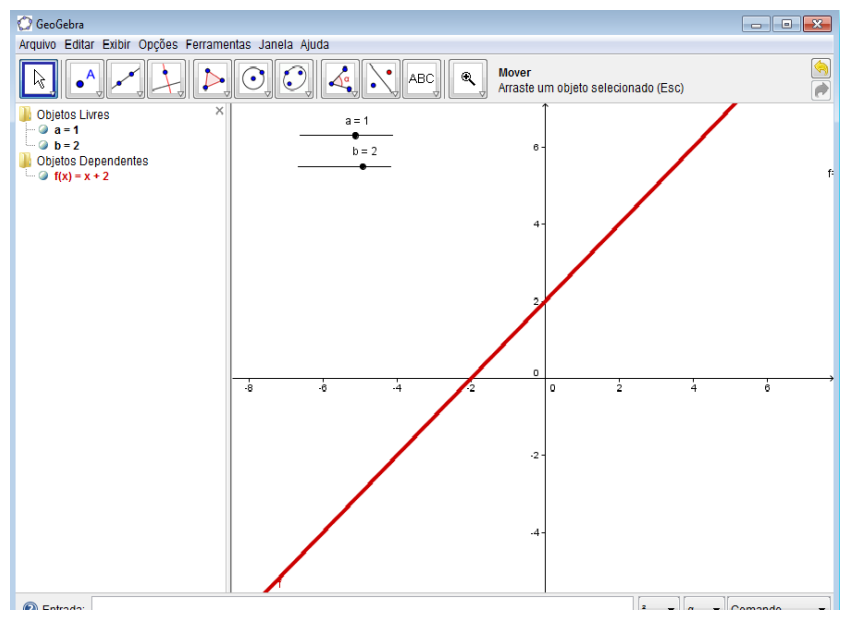

Figura 4 - Gráfico de  $f(x) = x + 2$ .

Atividade 2 - Deslize os parâmetros *a* e *b* da função *f(x)=ax+b* e observe o efeito no gráfico

a) O que você pode concluir sobre o efeito da variação do coeficiente angular "*a*" sobre o gráfico?

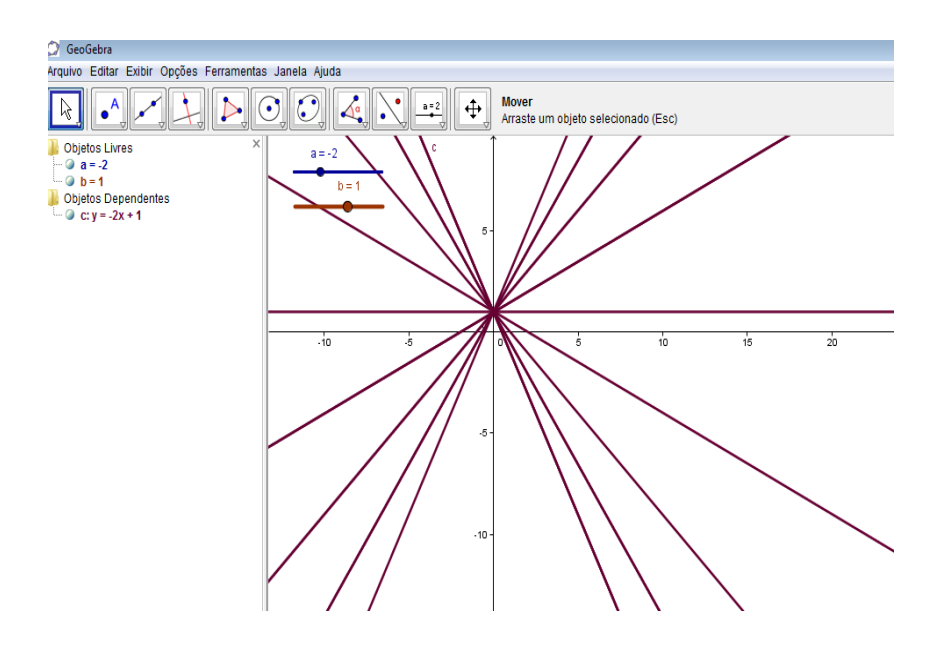

Figura 5 – Variação do coeficiente angular "*a*"

b) O que você pode concluir sobre a variação do coeficiente linear "*b*" sobre o gráfico?

| GeoGebra                                                                                                    |  |         |         |  |                      |     |    |  |  |  |        |                |    |      |    |                |               |        |
|----------------------------------------------------------------------------------------------------|--|---------|---------|--|----------------------|-----|----|--|--|--|--------|----------------|----|------|----|----------------|---------------|--------|
| Arquivo Editar Exibir Opções Ferramentas Janela Auda                                                                                                    |  |         |         |  |                      |     |    |  |  |  |        |                |    |      |    |                |               |        |
| $\overline{\mathcal{L}}$<br>$\odot$<br>Mover<br>$\stackrel{\bullet}{\leftarrow}$ $\stackrel{\bullet}{\leftarrow}$<br>N.<br>ß<br>۷<br>Arraste um objeto selecionado (Esc) |  |         |         |  |                      |     |    |  |  |  |        |                |    |      |    |                |               |        |
| $\mathbf x$<br>Objetos Livres<br>$-9a=0$<br>$-0 b=5$<br><b>Digitos Dependentes</b><br>$-$ 0 cy=5                                                                         |  | $a = 0$ | $b = 5$ |  | $6 -$                |     |    |  |  |  |        |                |    |      |    |                |               |        |
|                                                                                                    |  |         |         |  |                      |     |    |  |  |  |        |                |    |      |    |                |               |        |
|                                                                                                    |  |         |         |  |                      |     |    |  |  |  |        |                |    |      |    |                |               |        |
|                                                                                                    |  |         |         |  |                      |     |    |  |  |  |        |                |    |      |    |                |               |        |
|                                                                                                    |  |         |         |  |                      |     |    |  |  |  |        |                |    |      |    |                |               |        |
|                                                                                                    |  |         |         |  |                      |     |    |  |  |  |        |                |    |      |    |                |               |        |
|                                                                                                    |  |         |         |  |                      |     |    |  |  |  |        |                |    |      |    |                |               |        |
|                                                                                                    |  |         |         |  | $\mathbf{0}$         |     |    |  |  |  |        |                |    |      |    |                |               |        |
|                                                                                                    |  |         |         |  |                      | ln. | ÷. |  |  |  | $10 -$ | $\frac{1}{12}$ | 14 | -it- | ÷. | $\frac{1}{20}$ | $\mathcal{D}$ | $24 -$ |
|                                                                                                    |  |         |         |  |                      |     |    |  |  |  |        |                |    |      |    |                |               |        |
|                                                                                                    |  |         |         |  |                      |     |    |  |  |  |        |                |    |      |    |                |               |        |
|                                                                                                    |  |         |         |  |                      |     |    |  |  |  |        |                |    |      |    |                |               |        |
|                                                                                                    |  |         |         |  |                      |     |    |  |  |  |        |                |    |      |    |                |               |        |
|                                                                                                    |  |         |         |  |                      |     |    |  |  |  |        |                |    |      |    |                |               |        |
|                                                                                                    |  |         |         |  |                      |     |    |  |  |  |        |                |    |      |    |                |               |        |
|                                                                                                    |  |         |         |  |                      |     |    |  |  |  |        |                |    |      |    |                |               |        |
|                                                                                                    |  |         |         |  |                      |     |    |  |  |  |        |                |    |      |    |                |               |        |
|                                                                                                    |  |         |         |  | $\ddot{\phantom{a}}$ |     |    |  |  |  |        |                |    |      |    |                |               |        |
|                                                                                                    |  |         |         |  |                      |     |    |  |  |  |        |                |    |      |    |                |               |        |

Figura 6 - Variação do coeficiente linear "b"

### **4. Resultados**

O objetivo deste trabalho é oferecer aos professores de Matemática uma situação exemplo sobre a aplicação do Geogebra no ensino-aprendizagem de conceitos matemáticos. O caso tratado aqui se restringe a Função Afim.

Como abordado anteriormente, o uso das novas tecnologias de forma planejada desperta nos estudantes a curiosidade e favorece a investigação, e consequentemente, a aprendizagem de conceitos matemáticos. No caso, acreditamos que o estudo da Função Afim com o auxílio do Geogebra, além de potencializar a compreensão destes conceitos pelo dinamismo que permite na integração entre as dimensões algébricas e geométricas, ainda é uma ferramenta que oferece uma excelente economia de tempo, cedendo espaço para o processo de investigação e análise Matemática.

Neste sentido, as tecnologias oferecem possibilidades de mediação nos processos de ensino e aprendizagem, que só se materializam a partir de certas condições, que como descreve Oliveira (2009), são essenciais para o funcionamento deste processo, como segue:

- $\checkmark$  Consideração de que softwares e dispositivos computacionais têm o papel de interfaces mediadoras, e não compõem, por eles mesmos, quaisquer objetivos didáticos que não tenham sido planejados por professores, gestores e demais figuras humanas do entorno escolar;
- $\checkmark$  Os planejamentos de aulas dinâmicas e interativas, capazes de mobilizar conhecimentos prévios e de subsidiar a construção de novos saberes, leva em consideração o papel do professor como orientar no/do processo, ao empregar estratégias pedagógicas com o uso das mais variadas tecnologias – inclusive as ditas tradicionais, como o giz e a lousa, e dos estudantes como sujeitos detentores de saberes prévios e de historias distintas, favorecendo e incentivado o caráter autônomo de construção da aprendizagem.

Poder contribuir com as discussões sobre o ensino de modo a encontrar novas metodologias e recursos que contribuam para o crescimento profissional de todos e consequentemente traga reflexos positivos às salas de aulas.

## **5. Considerações Finais**

O estudo das funções na Educação Básica, muitas vezes, tem dado maior ênfase ao ensino dos procedimentos em detrimento do ensino dos conceitos relativos a estas funções.

No caso da Função Afim, por exemplo, o ensino da construção de gráficos ocupa um lugar e um tempo importante do processo ensino-aprendizagem desta função.

O Geogebra tem permitido aos professores e professoras de Matemática a inversão desta ordem de importância na sala de aula. Com ele, a análise do comportamento das funções Afim pode ser potencializada, favorecendo a aprendizagem dos conceitos que realmente importam neste processo, como o estudo da variação observada no gráfico destas funções a partir dos comandos e alterações realizadas nos coeficientes das representações algébricas destas funções.

O uso das novas tecnologias em sala de aula apresenta muito benefícios à ação educativa. Mas, é preciso que estes recursos sejam explorados de forma a possibilitar aplicações e visualizações que seriam dificultadas ou até mesmo impossíveis com construções mais artesanais, como as realizadas com o uso de instrumentos de desenho (régua, compasso, esquadros, etc.).

## **REFERÊNCIAS**

ALMEIDA, M. E**. A formação de recursos humanos em informática educativa propicia a mudança de postura do professor?** In: VALENTE, J. A. O professor no Ambiente Logo: formação e atuação. Campinas, SP: UNICAMP/NIED, 1996.

BELLEMAIN, F; BELLEMAIN, P.M.B; GITIRANA, V. **Simulação no ensino da matemática: um exemplo com cabri-géomètre para abordar os conceitos de área e perímetro**. III Seminário Internacional de Pesquisa em Educação Matemática. Águas de Lindóia-SP: III SIPEM, 2006.

BRASIL, Ministério da Educação, Secretaria de Educação Básica, Orientações Curriculares para o Ensino Médio: Ciência da Natureza, Matemática e suas Tecnologias. Volume 2, 2006.

BRASIL, Ministério da Educação, Secretaria de Educação Básica. Parâmetros Curriculares Nacionais. Volume 2, 2006.

OLIVEIRA, Gerson Pastre de. **Transposição didática: aportes teóricos e novas práticas.**  In: Writter, Geraldina P. FUJIWARA, Ricardo (Orgs). Ensino de Ciências e Matemática: análise de problemas (no prelo), 2009. Disponível em [Http://www.abed.org.br/congresso2009/CD/trabalhos/552009103535.pdf.](http://www.abed.org.br/congresso2009/CD/trabalhos/552009103535.pdf) Geogebra.

Manual do Usuario. http://www.geogebra.at

RÊGO, Rogéria Gaudêncio. **Um estudo sobre a construção do conceito de função.** Tese (Doutorado em Educação) – Faculdade de Educação, Universidade Federal do Rio Grande do Norte - UFRN, 2000.